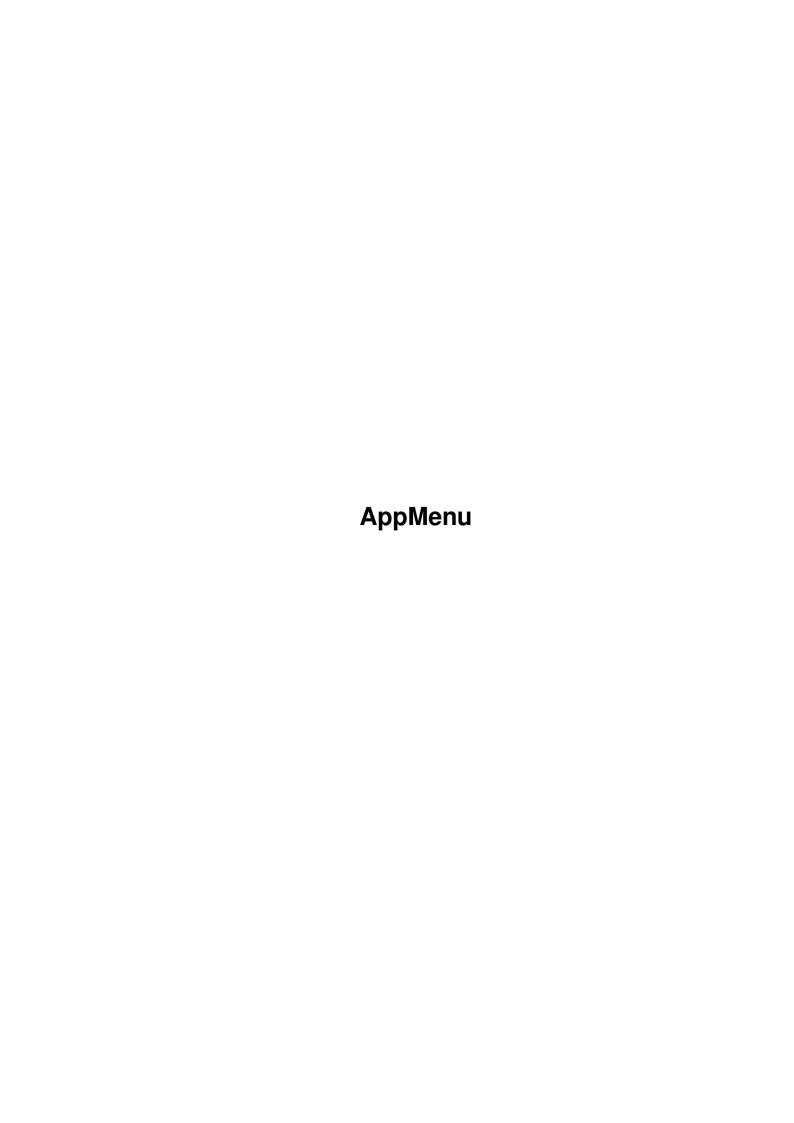

AppMenu ii

| COLLABORATORS |         |                  |           |  |  |  |  |
|---------------|---------|------------------|-----------|--|--|--|--|
|               | TITLE : |                  |           |  |  |  |  |
| ACTION        | NAME    | DATE             | SIGNATURE |  |  |  |  |
| WRITTEN BY    |         | November 2, 2022 |           |  |  |  |  |

| REVISION HISTORY |      |             |      |  |  |  |  |
|------------------|------|-------------|------|--|--|--|--|
|                  |      |             |      |  |  |  |  |
| NUMBER           | DATE | DESCRIPTION | NAME |  |  |  |  |
|                  |      |             |      |  |  |  |  |
|                  |      |             |      |  |  |  |  |
|                  |      |             |      |  |  |  |  |
|                  | 1    |             |      |  |  |  |  |

AppMenu iii

# **Contents**

| 1 | App  | Menu                               | 1 |
|---|------|------------------------------------|---|
|   | 1.1  | AppMenu Guide                      | 1 |
|   | 1.2  | Copyright                          | 1 |
|   | 1.3  | Introduction                       | 2 |
|   | 1.4  | Installing and running             | 2 |
|   | 1.5  | Using                              | 3 |
|   | 1.6  | Gadget: Menu Items                 | 5 |
|   | 1.7  | Gadget: Command                    | 5 |
|   | 1.8  | Gadget: '>' - Choose command       | 5 |
|   | 1.9  | Gadget: Arg                        | 5 |
|   | 1.10 | Gadget: New                        | 6 |
|   | 1.11 | Gadget: Del                        | 6 |
|   | 1.12 | Gadget: Save                       | 6 |
|   | 1.13 | Gadget: Use                        | 6 |
|   | 1.14 | Menu: Project/Quit; Gadget: Cancel | 6 |
|   | 1.15 | Menu: Project/Open                 | 6 |
|   | 1.16 | Menu: Project/Save As              | 7 |
|   | 1.17 | Menu: Edit/Cut                     | 7 |
|   | 1.18 | Menu: Edit/Copy                    | 7 |
|   | 1.19 | Menu: Edit/Paste                   | 7 |
|   | 1.20 | Menu: Edit/Move Up, Edit/Move Down | 7 |
|   | 1.21 | Menu: Edit/Last saved              | 7 |
|   | 1.22 | Menu: Edit/Restore                 | 8 |
|   | 1.23 | Menu: Options/Create icons?        | 8 |
|   | 1.24 | Error messages                     | 8 |
|   | 1.25 | Author and programs                | 9 |
|   | 1.26 | History and what's new             | 9 |

AppMenu 1 / 10

# **Chapter 1**

# **AppMenu**

## 1.1 AppMenu Guide

AppMenu - Version 2.4 (8.10.95)

Copyright © 1993-1995 Marius Chwalczyk.
All Rights Reserved.

Copyright

Introduction

Installing and running

Using

Error messages

Author and programs

History and what's new

# 1.2 Copyright

The package "AppMenu - Version 2.4" is Copyright © 1993-1995 by Marius Chwalczyk. All Rights Reserved.

- 1. only a moderate charge (copying, data medium price) is allowed.
- 2. all of the files listed above must be included in their original form without modifications of any kind.

AppMenu 11628 - preferences command (WB 3.x)

2/10 AppMenu

```
4824 - program
                                                            (WB 3.x)
     AppMenuCx
                                1607 - this file
     Copyright-ReadMe
                                1856 - this file in german
     Copyright-LiesMich
     AppMenu.guide
                               17369 - english documentation
                               22155 - german documentation
     AppMenu_D.guide
     Workbench_2.x
                               (dir) - |
                               12352 - > versions for Workbench 2.x
        AppMenu
        AppMenuCx
                                5480 - |
     AppMenu.info
                               1052 - I
                                 860 - |
     AppMenuCx.info
     Copyright-ReadMe.info
                                 835 - |
     Copyright-LiesMich.info
                                835 - > icon files
     AppMenu.guide.info
                                 840 - |
                                840 - |
     AppMenu_D.guide.info
     Workbench_2.x.info
                                628 - |
        AppMenu.info
                                1052 - |
                                 860 - I
        AppMenuCx.info
3. the package can be packed (e.g. with LhA or Lharc), but no
   crunching of executable files is allowed.
   If this package will be included in PD series, please inform me
                 the author
                ) about it. Thanks for a free copy of the distribution!
```

#### 1.3 Introduction

(

The package AppMenu have two programs. Both run only under  $\,\leftarrow\,$ Release 3 (V39) and later versions of the AmigaOS. There are versions for Release 2 (V37/38) in "Workbench\_2.x" drawer too.

The one

AppMenuCx

This program is "as-is", all use is at your own risk.

is a commodity that adds menu items to the Workbench's Tools menu. When a menu item is activated, AppMenuCx starts a command. The command is started as separate, asynchronous processes. You can also choose its arguments through icons or file requester.

All menu items and commands can be free defined with the help of the second program

AppMenu

. This program works like the others preferences programms.

#### 1.4 Installing and running

Copy both programs AppMenuCx and AppMenu AppMenu 3/10

in directories you choosed.

Best place first in WBStartup drawer, second in Prefs drawer.

Two preferences files will be used too (like by system prefs): "ENV:AppMenu/AppMenu.prefs" and "ENVARC:AppMenu/AppMenu.prefs". You must create both directories with "MakeDir ENV:AppMenu" and "MakeDir ENVARC:AppMenu".

The programs using the language lacalization from release 2.1 of AmigaOS. If one of the included catalog files is for the selected language, it can be coped in one of the directories:

"LOCALE: Catalogs/<name of language>/" or "<dir of the program>/Catalogs/<name of language>/".

Both programs can be started from Workbench or from Shell.

AppMenuCx is a commodity and uses only one Shell argument or one icon's tool type: CX\_PRIORITY=<number>. Template is CX\_PRIORITY/K/N. Default number is 0. See Workbench handbook about commodities.

AppMenu have folowing Shell arguments: FROM=<filename>, EDIT, USE, SAVE and CLIPUNIT=<clip unit num>. Template is FROM,EDIT/S,USE/S,SAVE/S,CLIPUNIT/K/N. '<filename>' is the preferences file (default "ENVARC:AppMenu/AppMenu.prefs"). Default '<clip unit num>' is 0 (primary clipboard). Use this arguments like in Workbench's preferences programs.

AppMenu uses following tool types too:

CLIPUNIT=<clip unit num> see above.

SAVEICONS=<NO|YES> is used for state of the Create Icons?
menu item.

Default is YES. By Shell start the menu shows NO.

SCREENFONT=<NO|YES> says if AppMenu should use the preferences Screen Font instead of "Topaz/8". Default is YES. It's always used, also by Shell start.

#### 1.5 Using

AppMenu creates a file with description of the menu items.  $\leftarrow$  AppMenuCx needs

it to make items in the Tools menu and to starts the commands.

AppMenu's window presents a list gadget with its scroller and a string field below, a separate string field, a cycle gadget and six buttons. It have a menu too.

There are following gadgets:

list

Menu Items:

AppMenu 4/10

```
' of '
                     'menu items'
                  New
                  Del
                     'menu item'
                        Command:
                                             Arg:
                  'arguments'
                 >
                              'command'
                   Save
                   Use
                  Cancel
                   And following menu items:
      Project
                             Edit
                                                    Options
                             'O'
                 Open...
                            'X'
                 Cut
                 Create icons? 'I'
                 Save as... 'A'
                            ′C′
                 Сору
                             '?'
                 About...
                 Paste
                             'V'
                          ~~~~~~~~~~
                                                  ~~~~~~~~~~~~~
                             'Q'
                 Quit
                             'U'
                 Move Up
                 Move Down 'D'
                                                  ~~~~~~~~~~~~~~~
                 Last saved 'L'
                 Restore
                             'R'
                   AppMenuCx has no window, but you can control it like others \,\,\,\,\,\,\,\,\,\,\,\,
                       commodities
with the "Exchange" program. AppMenuCx uses always the newest
"ENV:AppMenu/AppMenu.prefs" file.
```

AppMenu 5 / 10

### 1.6 Gadget: Menu Items

This listview gadgets show the item list. To change a item just  $\leftarrow$  select it.

Now you can update the

Command

text. Press Return or Tab key or change

Arg

gadget to activate the string field below the listview gadget.  $\ensuremath{\hookleftarrow}$  Here you can

modify the item text and press Return to take the item back to the list.

#### 1.7 Gadget: Command

Type the command and its arguments you want to execute. Note that you must specify the full path of the command when you start AppMenu from Workbench. It knows "C:" path only in this case. You can solve this problem when you add this line in "S:User-startup": "ASSIGN C: cpath\_of\_the\_cmd> <...> ADD".

The arguments will be added at the end of the command. If it needs them on the other place, mark it with '[]' like by Alias command.

It's possible to type several files when you separate them with <Ctrl LCommand J>. All programs will be started synchronous. It's made internal through the DOS function System() so you can use it by 'Execute Command ...' or in Shell too.

#### 1.8 Gadget: '>' - Choose command

Show file requester. You can choose new text for  $\ensuremath{\mathsf{Command}}$ 

## 1.9 Gadget: Arg

Select if and from where you want arguments to a command. If one of the string gadgets is active you can press <RCommand G> and <RCommand Shift G> to select it. The possibilities are:

None Execute command without extra arguments.

Requester If you activate the item a file requester appears and you

can choose a file name as an argument to the command. You

can cancel the execution too.

Icons The names of selected icons in Workbench (if any) will be

arguments.

Icons/Request Same as above. If no icon selected as 'Requester'.

AppMenu 6 / 10

### 1.10 Gadget: New

```
Add a new item to the list. Just type a Command text, choose Arg and
```

write a menu item text. To quick add a program just drop its icons in the

Menu Items

 $\,$  gadget. To add a new item befor an existing item in the list simple select this item first.

The number of items you can add is limited only by available memory, the system however creates current only 63 selectable menu items.

## 1.11 Gadget: Del

Remove the selected item from the list.

### 1.12 Gadget: Save

```
Save the item list to "ENVARC:AppMenuCx/AppMenu.prefs". Further \leftrightarrow as Use
```

## 1.13 Gadget: Use

Save the item list to "ENV:AppMenuCx/AppMenu.prefs" and quit AppMenu.

# 1.14 Menu: Project/Quit; Gadget: Cancel

Quit AppMenu. If the changed items are not saved a requester appears.

## 1.15 Menu: Project/Open...

```
Load new items from a selected file. If the changed items are 

not saved
a requester appears. You can also drop a file icons in the window (except in

Menu Items
gadget).
```

AppMenu 7/10

### 1.16 Menu: Project/Save As...

Save the item list to a selected preferences file.

#### 1.17 Menu: Edit/Cut

the list.

Copy the text of a item to clip like with Copy and delete the item from

### 1.18 Menu: Edit/Copy

```
Copy the text of a item to clip. It will be all saved in the ← form:

'<command-text>;<arguments-code><item-text>. So you can delete this item and add it back to the list at other place with

New
and
Paste
. You can use

it in Shell (note ';') too.
```

#### 1.19 Menu: Edit/Paste

Change current command with a text from clip. If the text has  $\ \hookleftarrow$  the form like

in

Copy all will be changed.

# 1.20 Menu: Edit/Move Up, Edit/Move Down

Move the selected item in the list by one up or down.

#### 1.21 Menu: Edit/Last saved

Load the at last with Save saved items.

AppMenu 8 / 10

#### 1.22 Menu: Edit/Restore

Undo all changes in the list since the programm starts.

# 1.23 Menu: Options/Create icons?

Says if create an icon for file from Save As ...

### 1.24 Error messages

The programs can make following error messages.

#### AppMenu:

- Could not activate appwindow

No Paste with icon placed in window. Continuation.

- Could not open file requester

Could not open library: asl.library (V37) or not enough memory for file requester. Choosed function breaks. Continuation.

- Could not open window

Not enough memory for window. Quit.

- Error coping to Clip
- Error pasting from Clip

Could not open Clipboard or an error by read or write. Copy or Paste breaks. Continuation.

- Error loading IFF file <name>

Error loading file or not enough memory for new preferences. Cont.

- Error saving IFF file <name>

Error saving file. Continuation.

- Invalid resident library

Version for WB 3.x was started on 2.x or could not open one of the libraries: intuition.library (V37), gadtools.library (V37), workbench.library (V37), icon.library (V37), iffparse.library (V37). Quit.

- Not enough memory available

Not anough memory for program or choosed function. In first case program quits, in second the funktion breaks.

#### AppMenuCx:

- Command line too long

Choosed arguments makes the command too long. System set max lenght at 512. The command will not be executed.

- Could not create all menu items

Not enough memory to create all menu items. Continuation.

- Could not create CxObject

Could not make the program to be Commodity. Quit.

- Could not open file requester

Could not open library: asl.library (V37) or not enough memory for file requester. Choosed function breaks. Continuation.

- Could not setup notification on file "ENV:AppMenu/AppMenu.prefs" Not enough memory or problems with the file. Quit.

AppMenu 9 / 10

- Error loading IFF file "ENV:AppMenu/AppMenu.prefs"
  - Error loading file or not enough memory for new preferences. Quit.
- Invalid resident library

Version for WB 3.x was started on 2.x or could not open one of the libraries: intuition.library (V37), commodities.library (V37), workbench.library (V37), icon.library (V37), iffparse.library (V37). Quit.

- Not enough memory available

Not anough memory for program or choosed function. In first case program quits, in second the funktion breaks.

#### 1.25 Author and programs

If you have some comments, additional ideas, bug reports, or you want to reward my work feel free to send me a letter or to call me. (English isn't my native language, but I do my best.)

You can reach me via

Mail: Marius Chwalczyk
Zigelstr. 59/165
D-67655 Kaiserslautern
Germany

Phone: 0631-10944

AppMenu and AppMenuCx are written in C and compiled with SAS/C 6.55. They are tested on an Amiga 3000 (2.0 and 3.1) with "Enforcer" and "Mungwall".

If you want to create catalogs file of your language use the included catalog description files. Please take care that the Texts with the standard font "Topaz/8" in all gadgets fit. I'm ready to include your translation in the next release.

The german catalog file was create with help of the program "KitCat 1.1" by Albert Weinert.

#### 1.26 History and what's new

```
NEW = something new added, CHG = something changed, FIX = bug fixed 2.4 \ (8.10.95)
```

- FIX: "Arg:Icons/Request" didn't work in 2.3
- 2.3 (3.4.95)
  - NEW: two versions of programms, for WB 2.x and 3.x
  - CHG: using memory pool functions: V37 amiga.lib, V39 exec
  - CHG: german catalogs

#### AppMenu:

- CHG: appwindow behaviour changed: to add new item drop icon at listview gadget, to load prefs drop its icon elsewhere

AppMenu 10 / 10

- CHG: GUI full font sensitive now
- CHG: menu shortcuts and texts like by OS
- CHG: "Create Icons?" defaults to YES if started from WB, and to NO if from Shell
- NEW: reject icons in file requester
- NEW: "Edit/Cut" menu item and CLIPUNIT/K/N argument
- NEW: CTRL-F is window "wake up" key
- FIX: NewLookMenu problem (tag was in CreateMenus(), now correct in LayoutMenus())

#### 2.2 (31.8.94)

- nothing new, but ...

Here some technical explanations: I'm rather sure that both programs version 2.1 can crash the 68000 machines. I have an '030 in my A3000 so I can test it. There can be a 80000003 Guru ("Illegal address access (ie: odd)"). The programs can make word (UWORD) access of an odd address. On my computer it's OK but on the 68000 it's illegal!

When I made localization I used the first two bytes (one word) of the strings for index number. Like this: "ID =  $\star$  (UWORD $\star$ ) STR\_ID; STR = STR\_ID + 2;". I find out now that the compiler (SAS/C 6.51) places the strings like "static const UBYTE str[];" on odd addresses too. For a string (byte array) it's OK but with a word there are problems. Now I use only the first byte for the index.

I had the idea with word index from a program "Cat2H" by Niko François. It was good but not complete :-). So be warned if you're using this program!

#### 2.1 (18.7.94)

- NEW: both programs localized
- NEW: german catalog file included
- CHG: small changes in texts and size of window and gadgets

#### 2.0 (14.5.94)

- Progamm splited in AppMenuCx (Tools menu) and AppMenu (prefs)

#### AppMenuCx:

- NEW: place holder  $^{\prime}$  []  $^{\prime}$  to mark where to place arguments
- NEW: multiple select and pattern matching options in file requester

#### AppMenu:

- FIX: gadgets ('New') and menus working correct now.
- CHG: both CREATEICONS and SCREENFONT are default YES and only as tool types, but used if started from Shell too.
- CHG: 'Copy' uses all texts; 'Paste' doesn't create new items, but changes the current one (use 'New' first).
- NEW: menu multiselect support and more menu shortcuts.
- NEW: menu items are execable via shortcuts from active string gadgets.
- NEW: if string gadgets active press <RAmiga G> for next and <Shift RAmiga G> for previous 'Arg'.
- NEW: gadget for file requester to select 'Command'.

# 1.x (25.3.93 - 4.7.93) [old text removed]